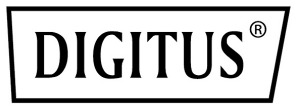

# **4K All-In-One Video Bar - Videokonferenz-System**

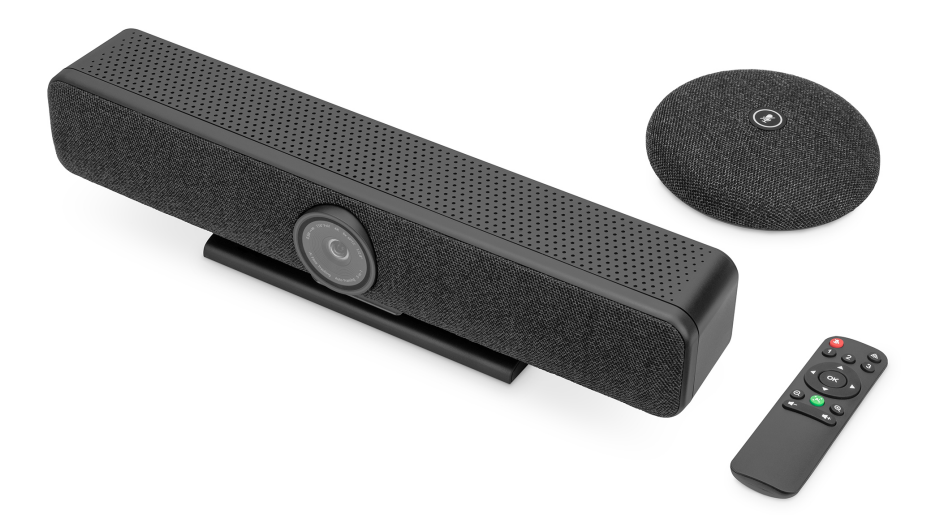

**Kurzanleitung** DS-55580

# **1. Einleitung**

Das 4K-Videokonferenz-System von DIGITUS® vereint Kamera, Mikrofon sowie Lautsprecher in einem Gerät und eignet sich für kleine bis mittlere Räume. Die Video Bar wird einfach über USB mit einem Laptop oder Computer verbunden. Dank Plug-and-Play gestaltet sich die Installation kinderleicht, zusätzliche Software o.ä. ist nicht erforderlich. Mitgeliefert werden u.a. ein zusätzliches Mikrofon welches bei Bedarf die Audioreichweite erweitert sowie eine Fernbedienung mit der sich der Funktionsumfang bequem steuern lässt.

#### **2. Hauptmerkmale**

- 4K Ultra-HD ePTZ (electronic Pan-Tilt-Zoom) Kamera
- Ultra-Weitwinkel Objektiv 120° diagonal, 110° horizontal, 78° vertical
- 4K Ultra-HD-Videogespräche (bis zu 3840 x 2160 Pixel / 30 Bilder pro
- Sekunde)
- 2.8" Sensor (Sony IMX415), 8 MP
- Auto-Framing, Smart Zoom (4x Digitaler Zoom) & AI Face/Speaker Tracking - Dank KI (Künstlicher Intelligenz) passt die Video Bar automatisch Kameraposition, Fokus sowie Zoom an um die Teilnehmer optimal ins Bild zu setzen
- Beamforming Microphone Array 4 integrierte Beamforming-Mikrofone zur Spracherfassung und 5 m Audio-Reichweite (Voice Pick-Up)
- Digital Noise Reduction & Acoustic Echo Cancellation Unterdrückt unerwünschte Nebengeräusche und eliminiert Echos
- Zusatz-Tischmikrofon inklusive zusätzliche 3 m Voice Pick-Up (Audio-Reichweite), Anschluss per Netzwerkkabel (10 m, inkl.) an die Video Bar
- Hi-Fi Lautsprecher mit 2W max.
- Fernbedienung inklusive zur bequemen Steuerung der Funktionen

# **3. Verpackungsinhalt**

- 1x Video Bar
- 1x Zusätzliches Mikrofon
- 1x USB-Verbindungskabel (USB-C USB-A 5 m)
- 1x Netzwerkkabel (10 m)
- 1x Fernbedienung
- 1x Netzadapter (12V/2A)
- 1x Bedienungsanleitung

### **4. Technische Daten**

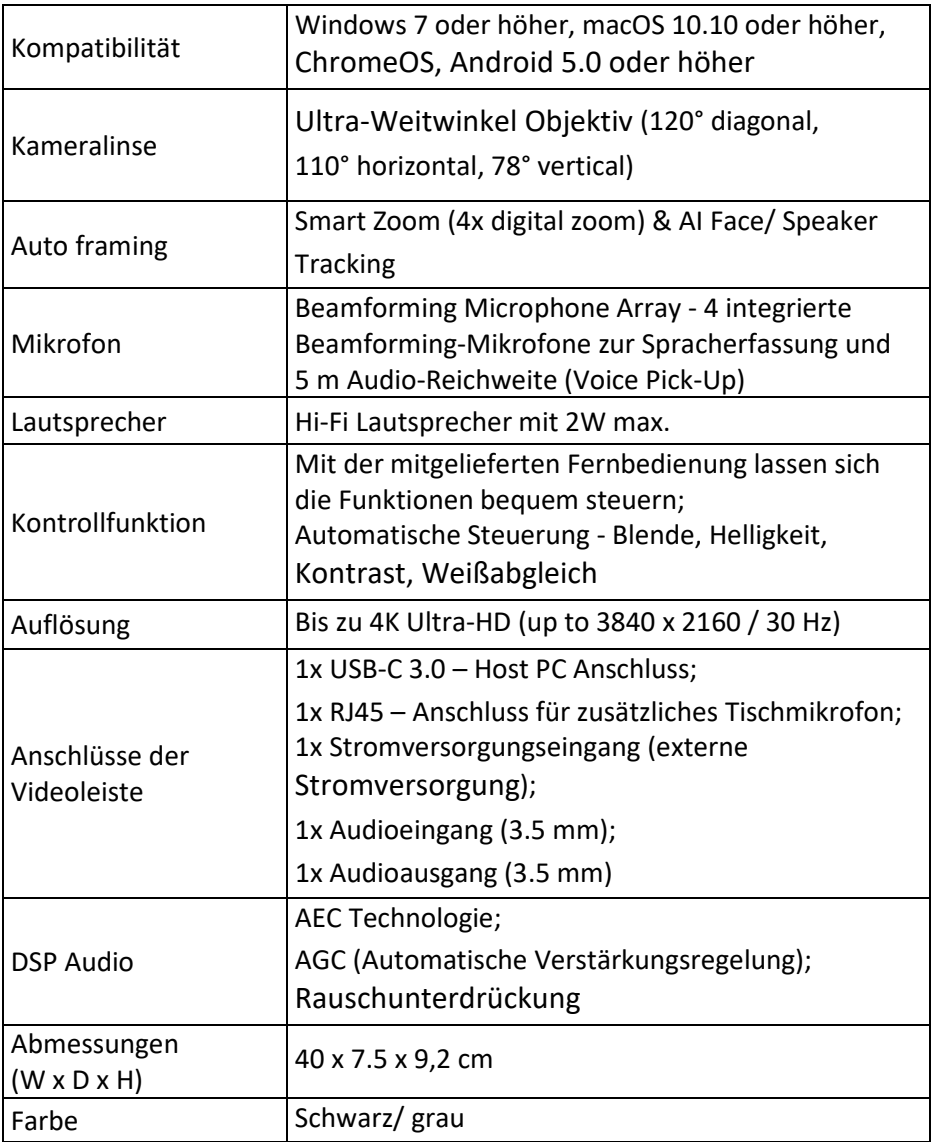

# **5. Überblick über die Verbindungen**

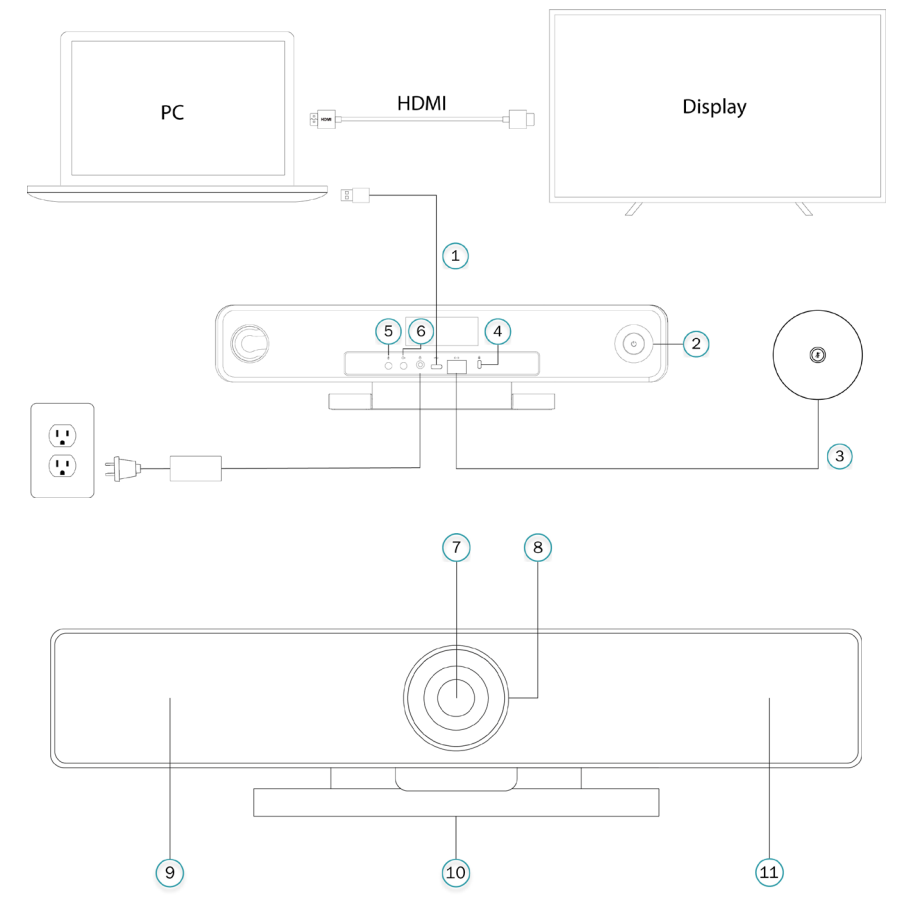

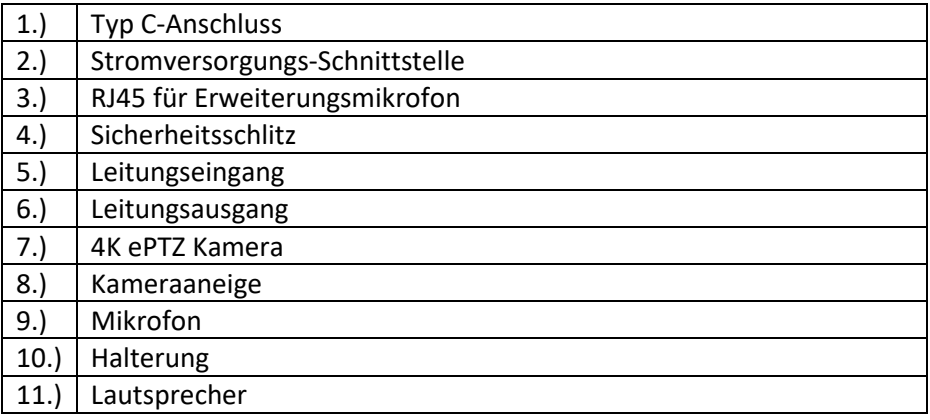

#### **6. Einrichten**

1.) Schließen Sie die Video Bar über ein USB-Kabel an den PC/Konferenzveranstalter an und verbinden Sie den PC/Konferenzveranstalter über ein HDMI-Kabel mit dem Fernseher.

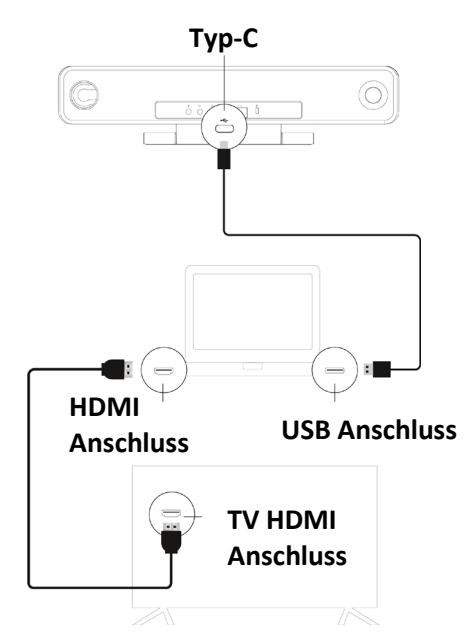

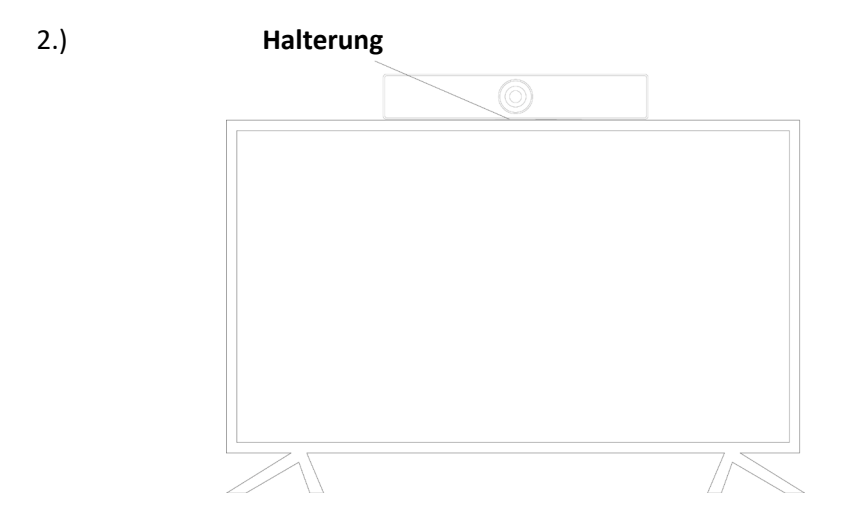

3.) Schließen Sie das Netzgerät an.

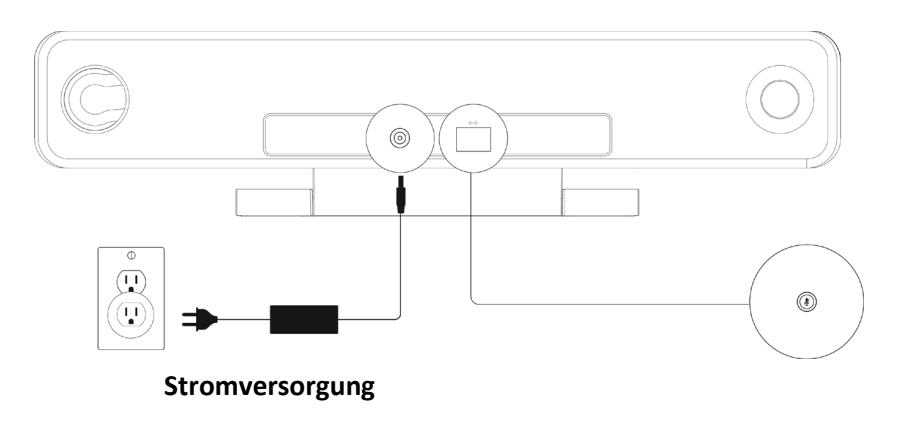

4.) Wählen Sie in den Einstellungen der Computer-/Konferenzsoftware die Quelle für Kamera, Mikrofon und Lautsprecher in der USB-Videoleiste aus.

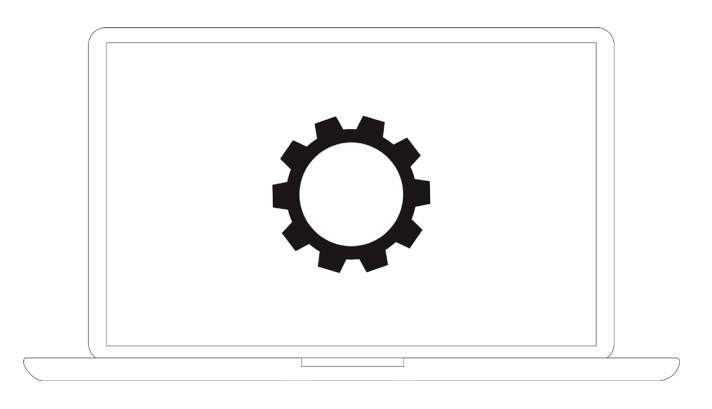

#### **7. Status der Kamerakontrollleuchte**

Die Kamerakontrollleuchte leuchtet blau, wenn die Kamera eingeschaltet oder in Betrieb ist. Sie leuchtet rot, wenn das Mikrofon stummgeschaltet ist. Bei anderen normalen Bedingungen leuchtet die Anzeige grün.

#### **8. Voreingestellte Kameraeinstellungen**

Stellen Sie die Kameraansicht auf die gewünschten Positionen ein und drücken Sie dann 2 Sekunden lang die Taste 1 (oder 2/3). Nachdem ein Hinweiston erscheint, ist die Kamera-Voreinstellung 1 erfolgreich eingestellt. Wiederholen Sie die obigen Schritte und drücken Sie jeweils die Tasten 1/ 2/ 3. Sie können insgesamt 3 voreingestellte Positionen einstellen. Wenn Sie dieselbe Taste wiederholen, wird die vorherige Voreinstellung überschrieben und auf die neueste Voreinstellung aktualisiert.

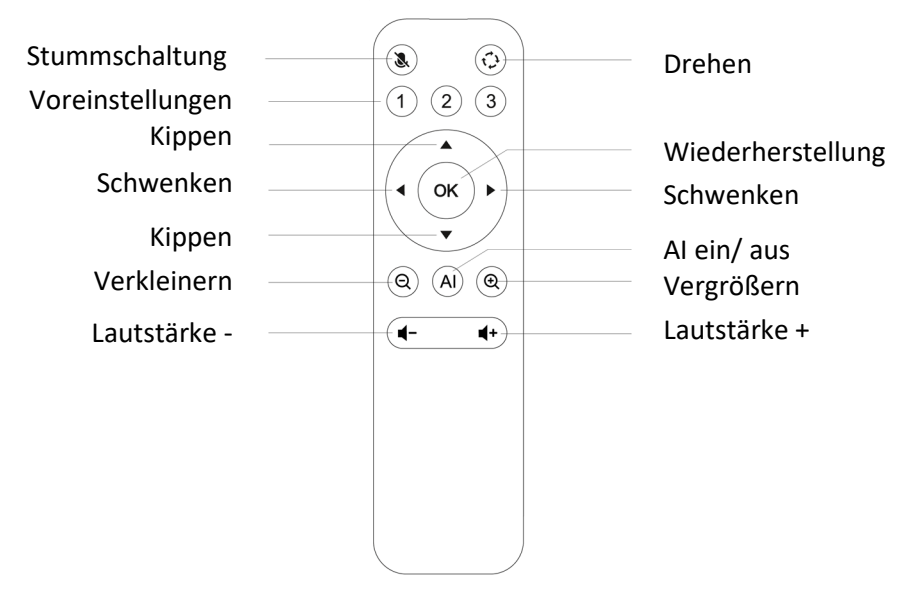

#### **9. Kamera Fernbedienung**

#### **Haftungsausschluss**

Hiermit erklärt die Assmann Electronic GmbH, dass die Konformitätserklärung Teil des Lieferumfangs ist. Sollte die Konformitätserklärung fehlen, können Sie diese per Post unter der unten genannten Herstelleradresse anfordern.

**www.assmann.com**

Assmann Electronic GmbH Auf dem Schüffel 3 58513 Lüdenscheid Deutschland

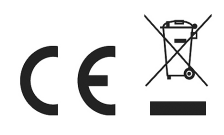